Муниципальное казённое дошкольное образовательное учреждение детский сад «Теремок» г. Ленск МО Ленский район

# Мастер-класс «Создание персонального сайта педагога»

Воспитатель Миронова Анастасия Витальевна

## Конструкторы сайтов

- **1. Конструктор сайтов Wix**
- **2. Конструкторов сайтов Nethouse**
- **3. Конструкторов сайтов uKit**
- **4. Конструкторов сайтов Umi**
- **5. Конструкторов сайтов Jimdo**
	- **6. Конструкторов сайтов Redham**
- **7. Конструкторов сайтов Setup**
- **8. Конструкторов сайтов uCoz**
- **9. Конструкторов сайтов A5**

**10. Конструкторов сайтов Fo.ru**

## 1 Этап. Создание сайта в конструкторе Jimdo

## 1. Набираем в строке адреса: http://jimdo.com/

 $-0$ Bring Your Business Online | Wel: x C iimdo.com 图 立 日 **JIMDO TOBAPH** ВДОХНОВЕНИЕ **ЦЕНООБРАЗОВАНИЕ АВТОРИЗОВАТЬСЯ** 

### Моя идея. Мой веб-сайт. Получить онлайн с Jimdo!

- √ Идеально подходит для малого бизнеса
- Знание кодирования не требуется  $\checkmark$
- Дружественная поддержка клиентов, чтобы помочь с любыми  $\checkmark$ вопросами

#### Начать бесплатно

Зарегистрируйтесь бесплатно и создайте бесплатный сайт

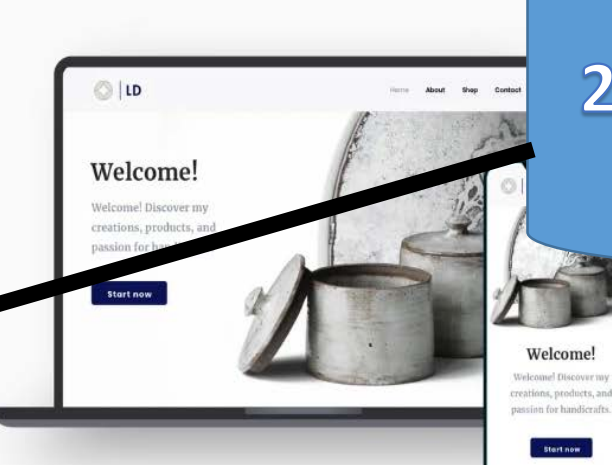

### 2. Нажимаем «Начать бесплатно»

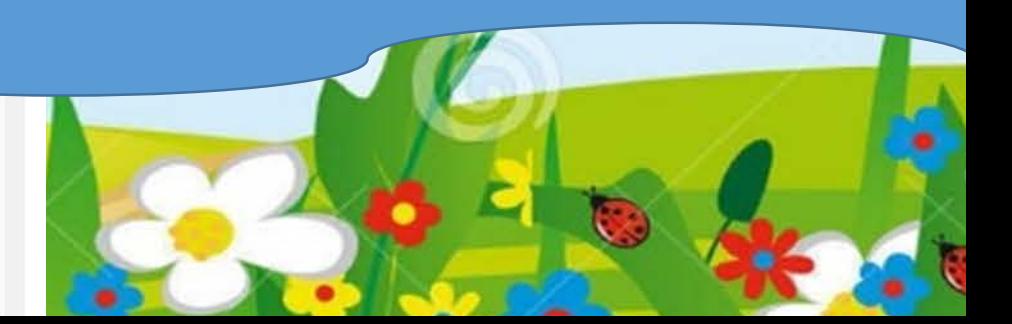

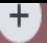

m/en/accounts/signup/?next=/openid/authorize%3Fclient\_i

## **YWE ECTb AKKAYHT?**

Войдите в систему и перейдите на свою панель инструментов.

Авторизоваться

**JAP 1018** 

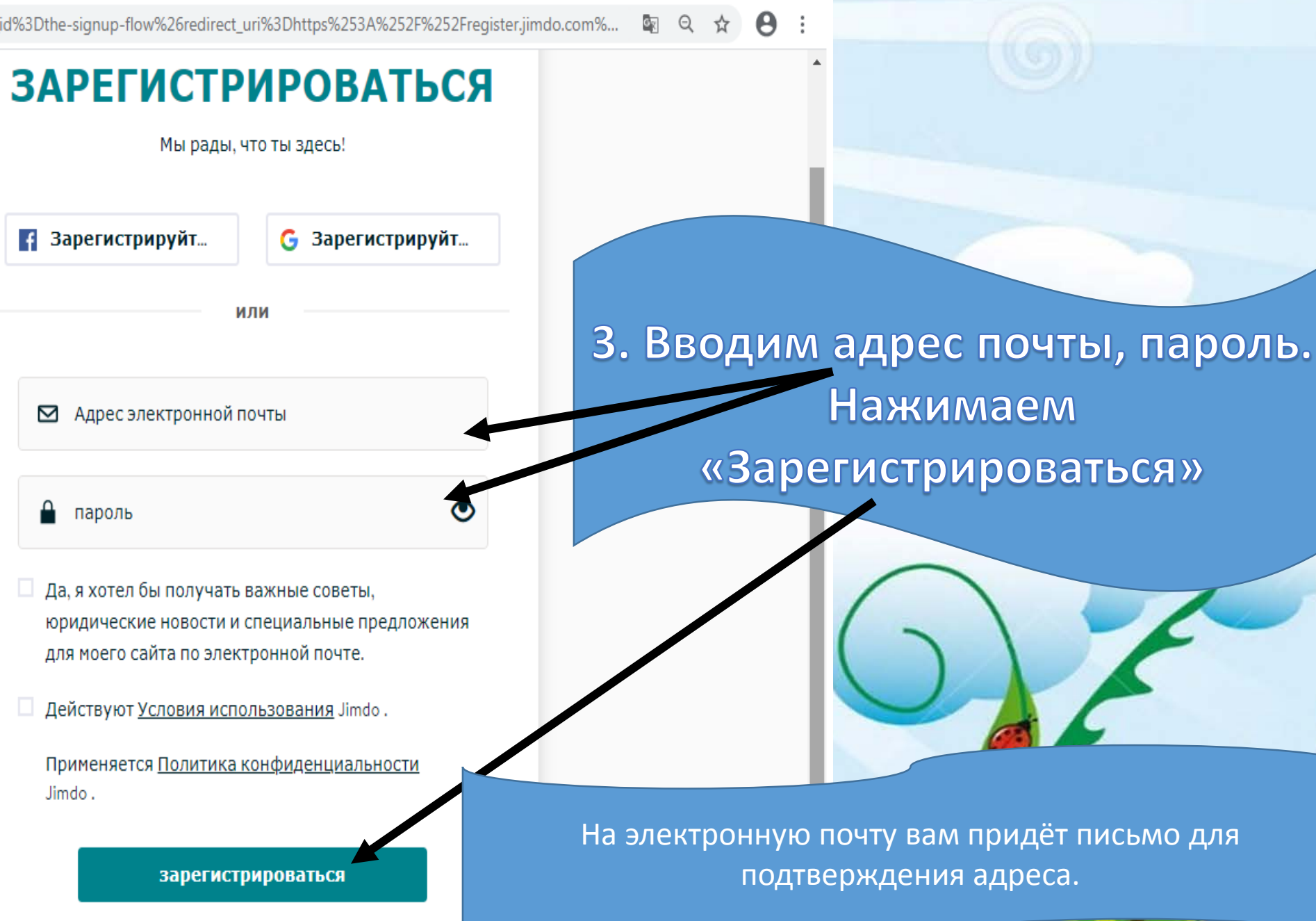

<u>مد رحات</u>

 $\bullet$ 

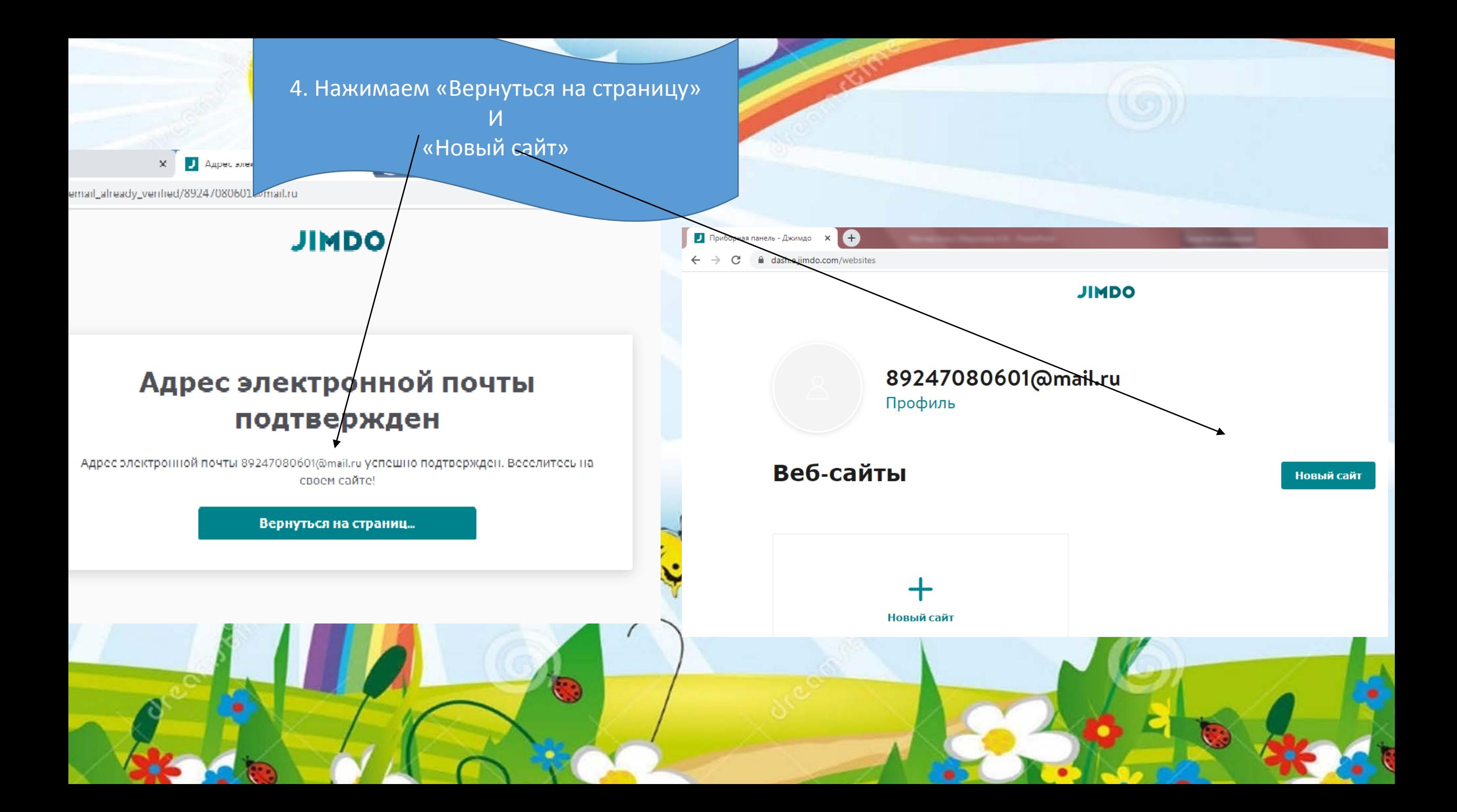

## Что бы вы хотели создать?

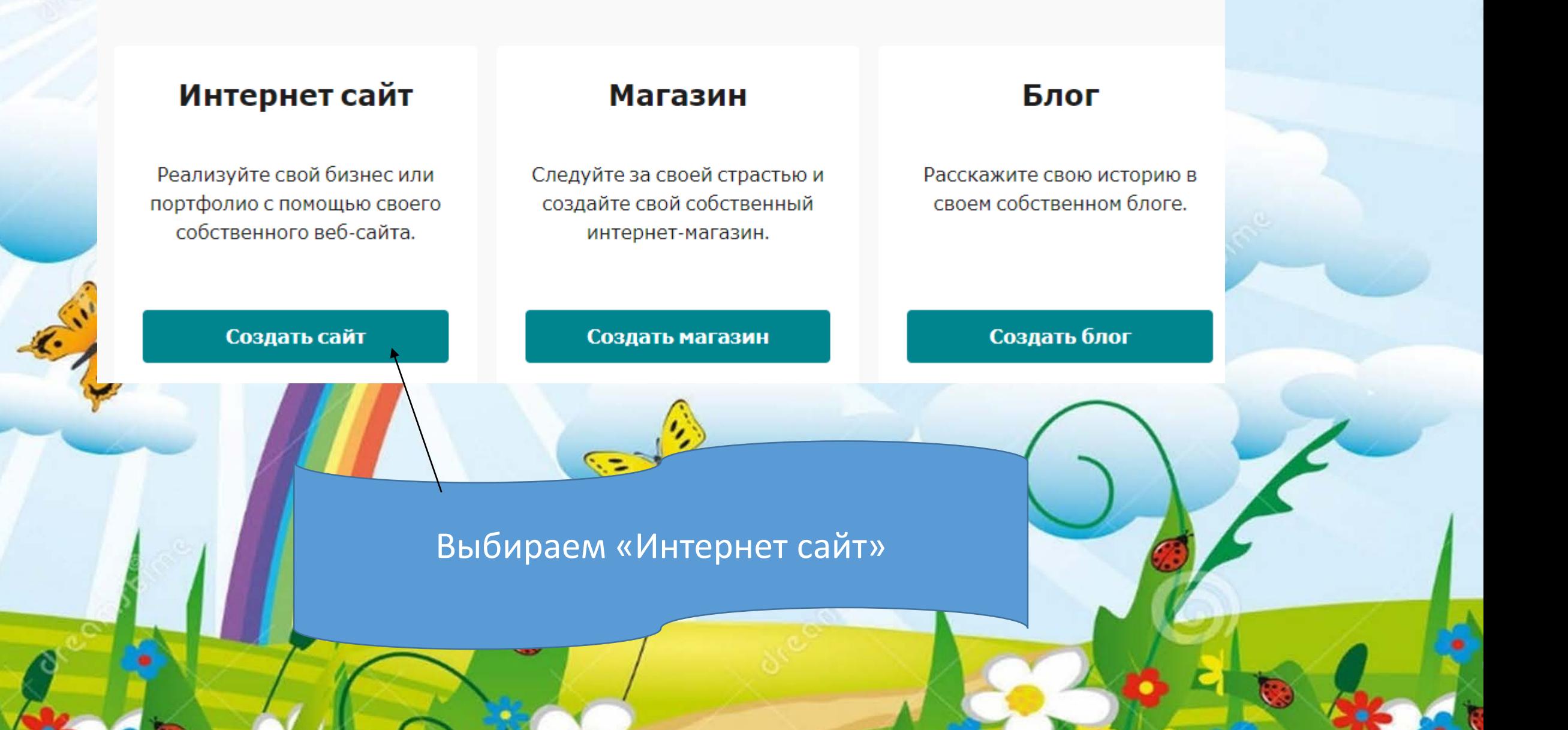

### Как вы хотите создать свой сайт?

### Создайте красивый сайт кодирование не требуется

Начинай сейчас

Легко оформить профессиональный сайт без какого-либо опыта. Со всеми функциями вам нужно добиться успеха в Интернете.

### Редактор для экспертов по кодированию

Начинай сейчас

Как эксперт по веб-сайту, вы можете использовать наш редактор, чтобы создать свой веб-сайт с нуля и настроить свой

Нажимаем начать сейчас

## Выбираем портфолио и фотографии

**INDUSTRY** 

### What would you like to create?

Health & Wellness Store Community & Clubs Consulting & Coaching Bar & Restaurant Personal Services Tourism Blog Art & Design Home & Garden Other Photography & Portfolio Fashion Not sure yet

You can skip this step.

## Выбираем шаблон, который Вам нравится

### **JIMDO**

### Выберите сайт, с которого хотите начать

Это только начало! Вы можете изменить стиль и содержание вашего сайта позже.

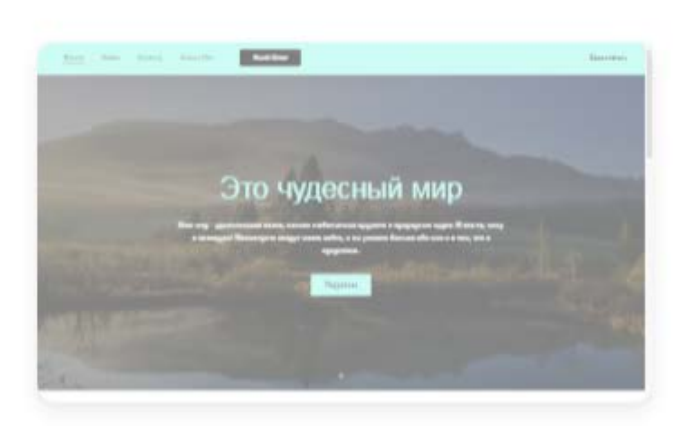

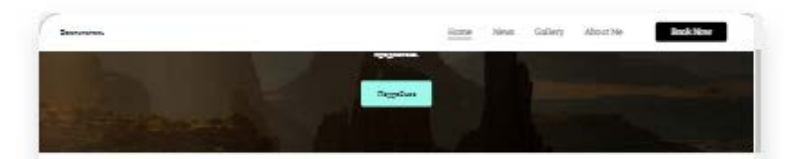

Узнай меня

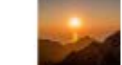

**SOR INCRODIAT Continued Printed and Printed** L'autre Passaggio, 20 a visa lege a coura

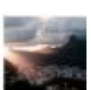

#### Officiales

afference and since from the state were at from the fitheir mind. Day haven't a station of the

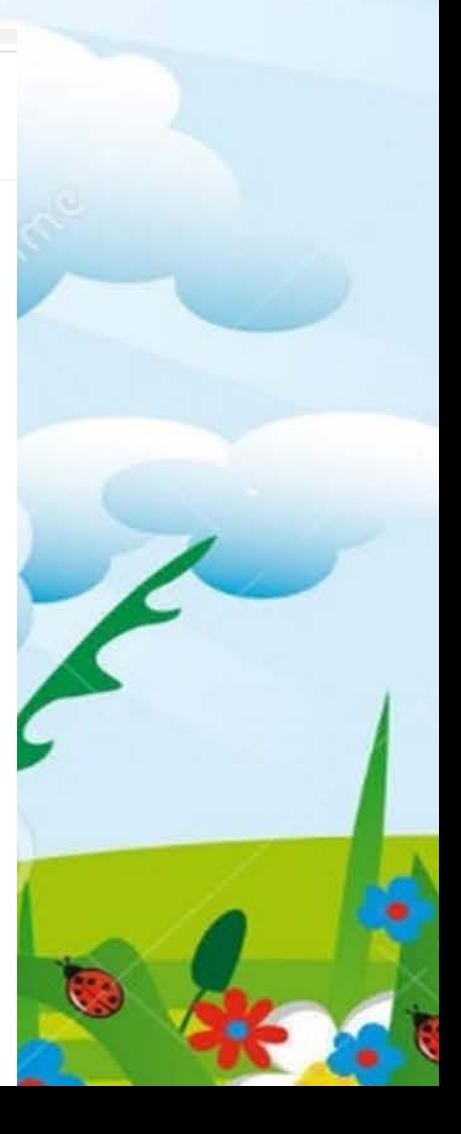

## Выбираем бесплатную версию

PRICING

### Which Jimdo is best for you?

There's a Jimdo for everyone! Just choose the plan that fits your project, and you're set.

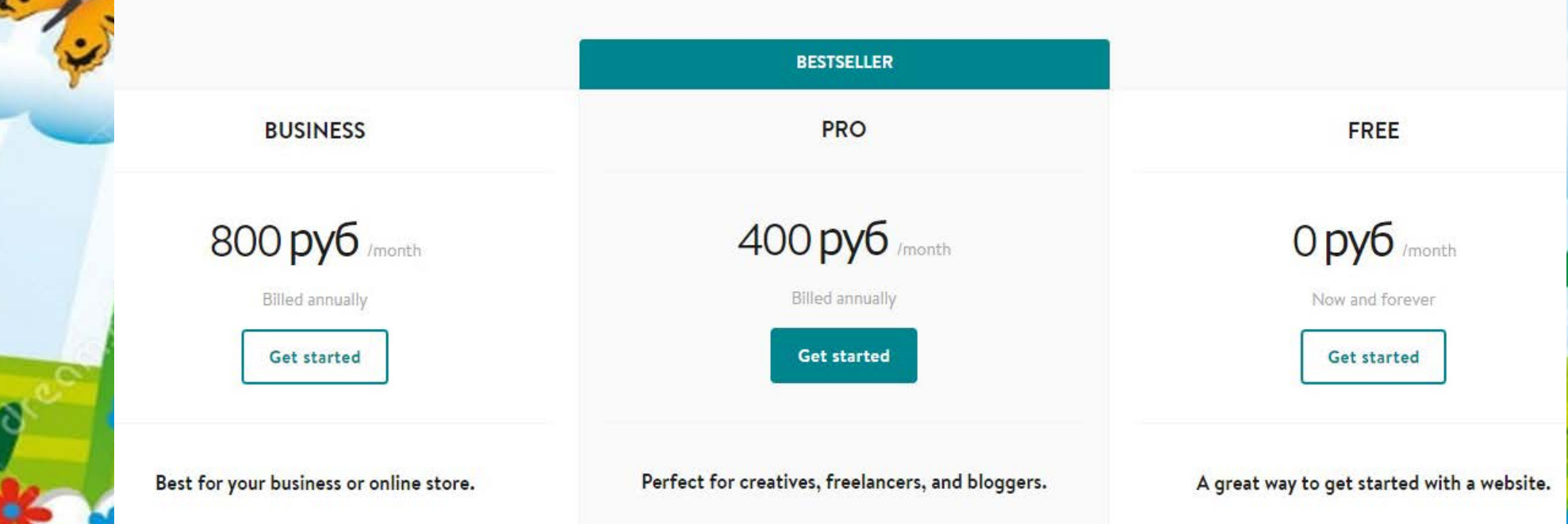

## Придумываем адрес Вашего будущего сайта

**DOMAIN** 

### Choose a domain for your website.

### Use a free .jimdofree.com domain

.jimdofree.com

https:// masterclass123

Create a free website

Register a professional domain for only 400 py6 per month\* Bestseller

## II Этап редактирование сайта 1. Добавим фотографию

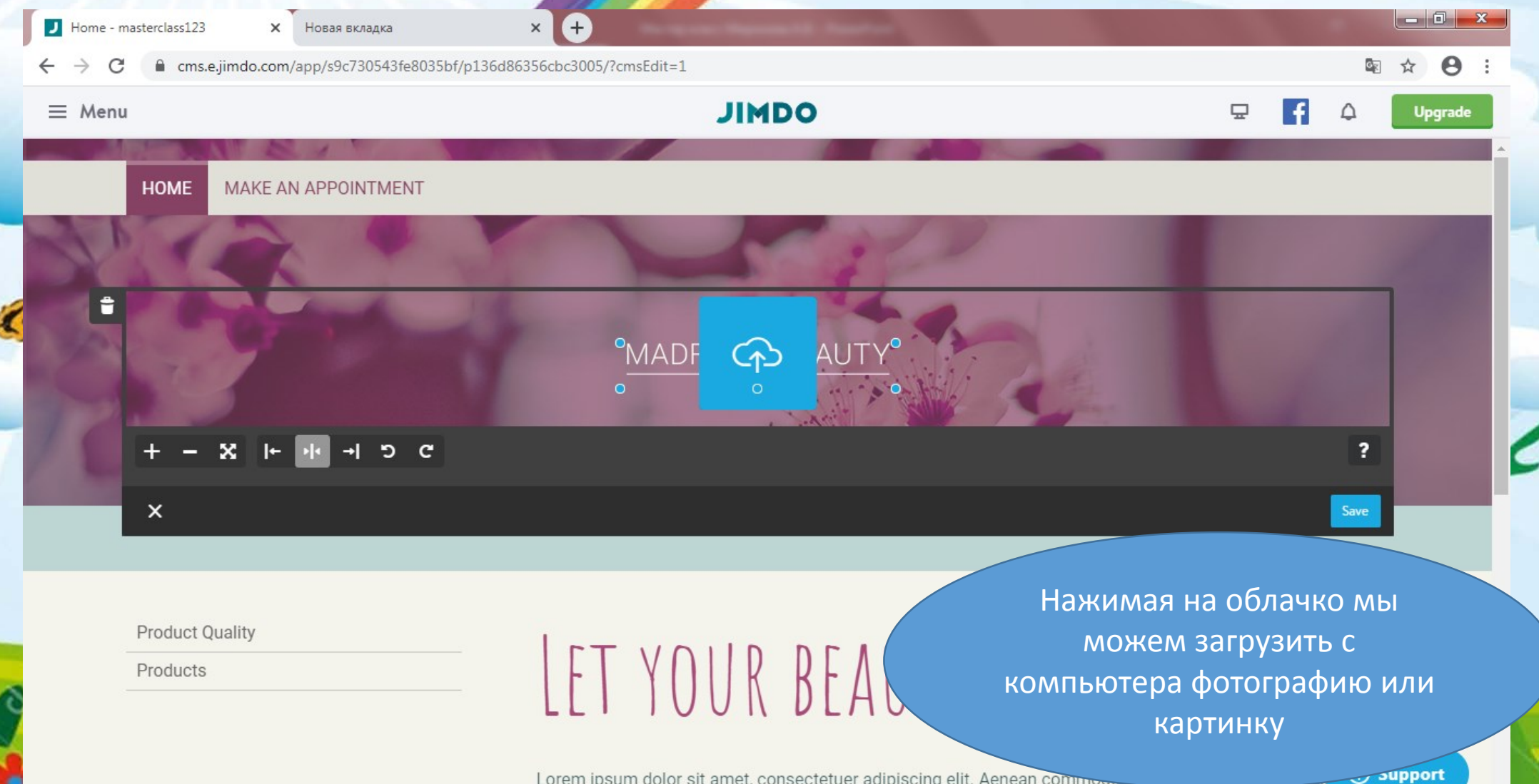

### Что бы сохранить нажимаем Save

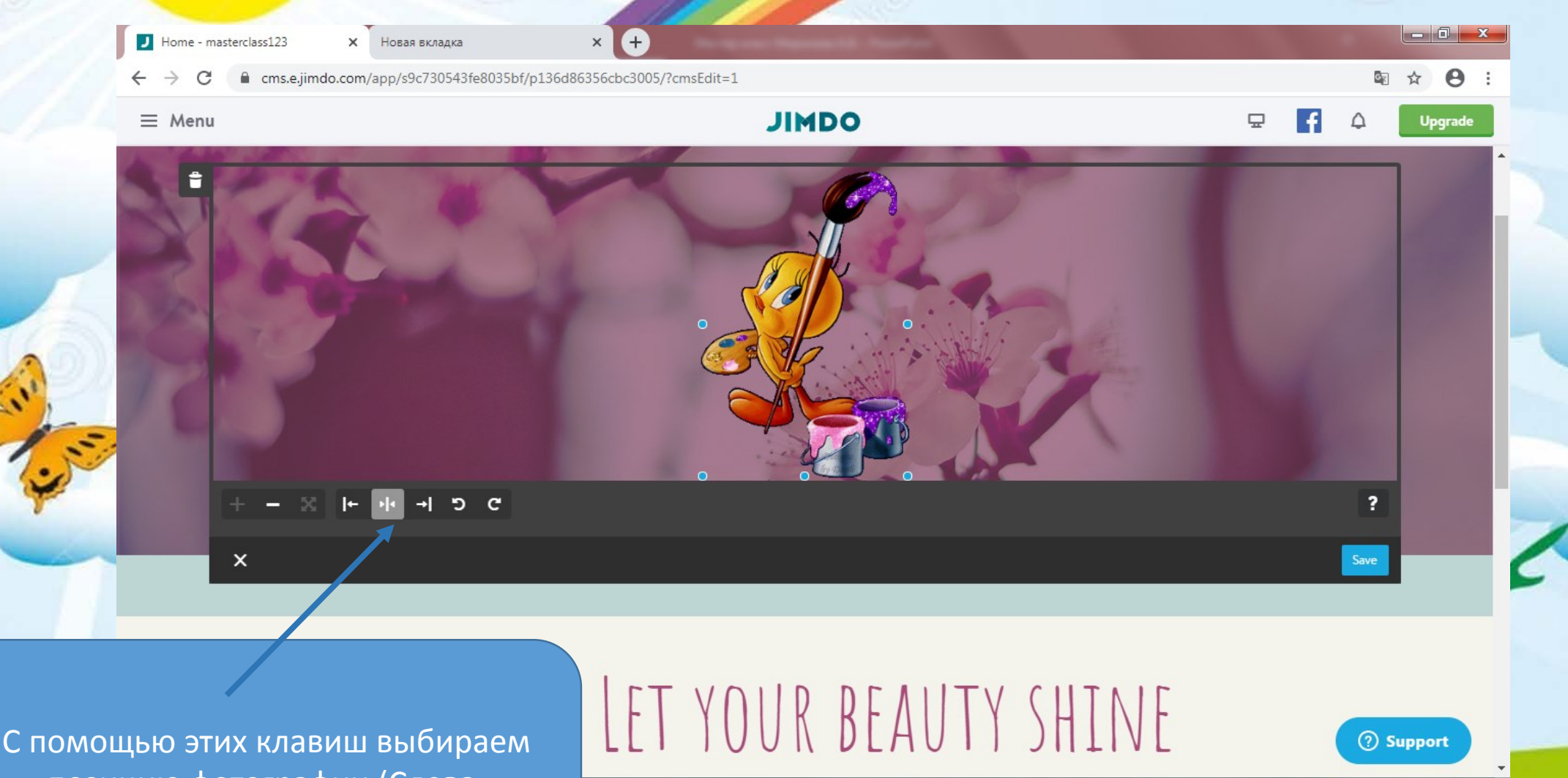

 $22:25$ 

EN A

●『訓》

позицию фотографии (Слева, посередине, справа)

## 2. Добавим название сайта

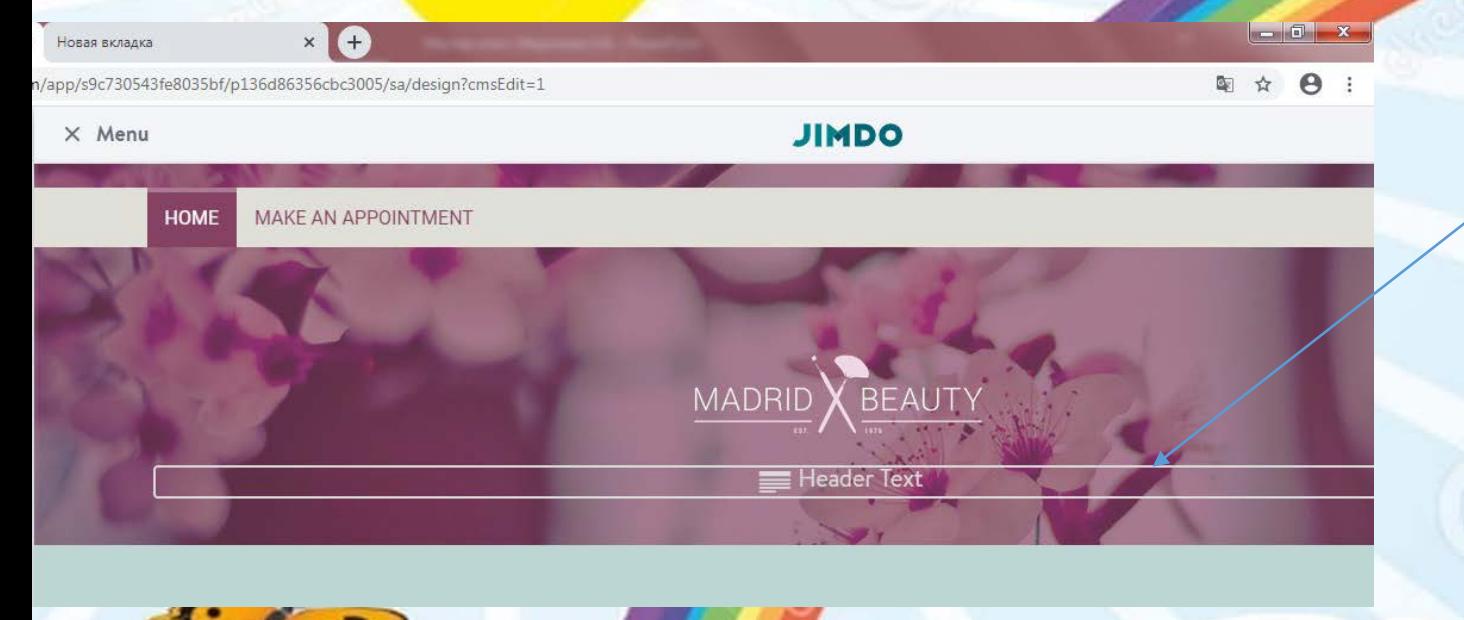

- 1) Нажимаю на блок с текстом
- 2) Печатаю название сайта
- 3) Редактирую

**Product Quality** 

Products

 $\boldsymbol{\mathsf{x}}$ 

û.

YOUR REAJITY SHINE

## Для редакции рассмотрим Menu

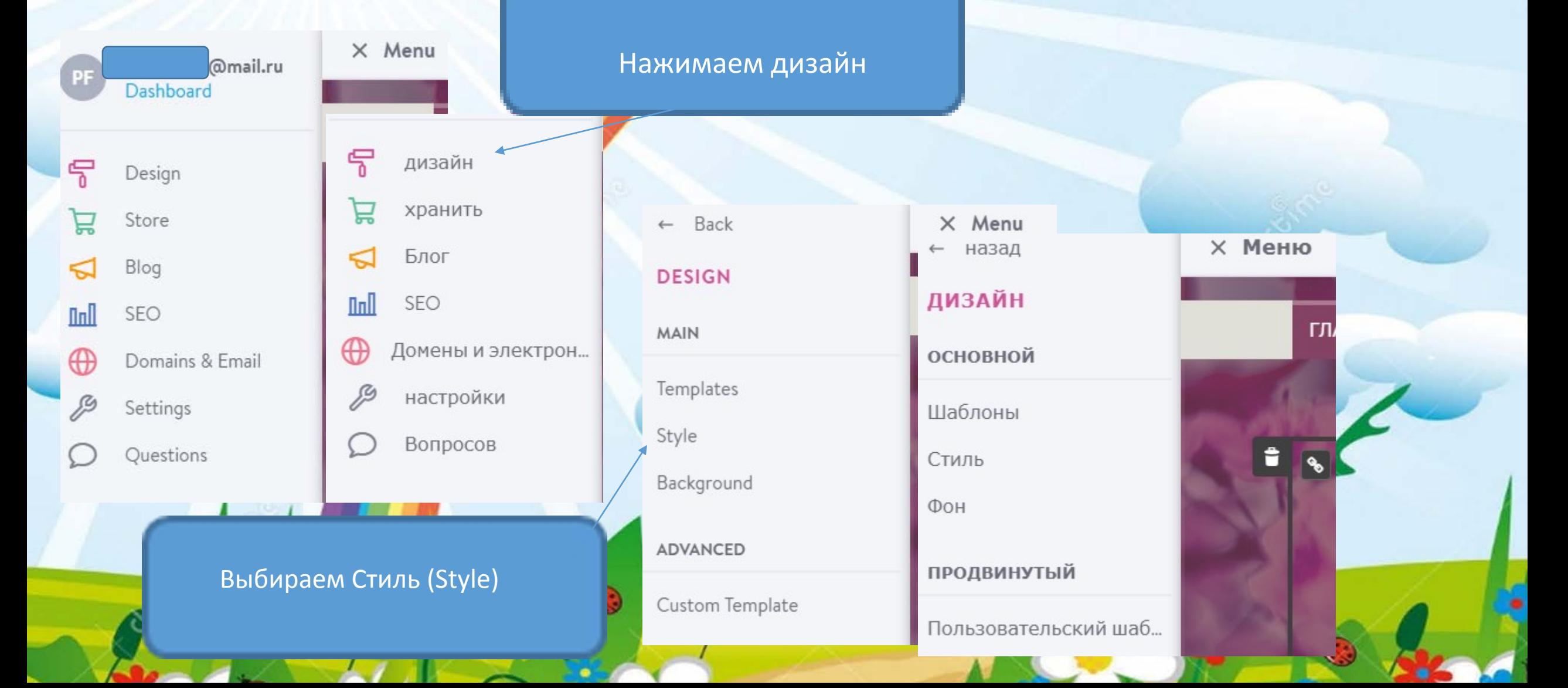

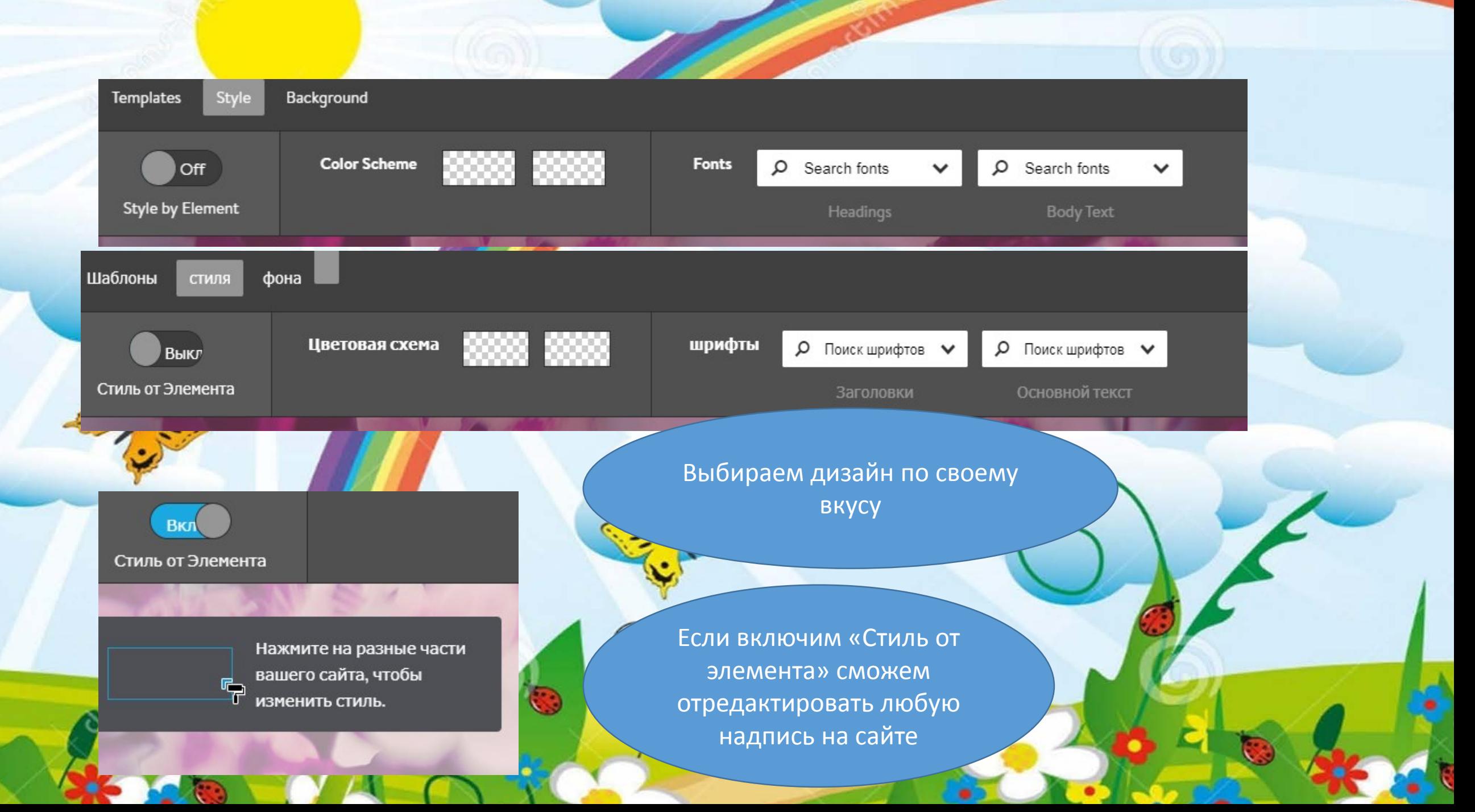

# 3. Меняем фон сайта

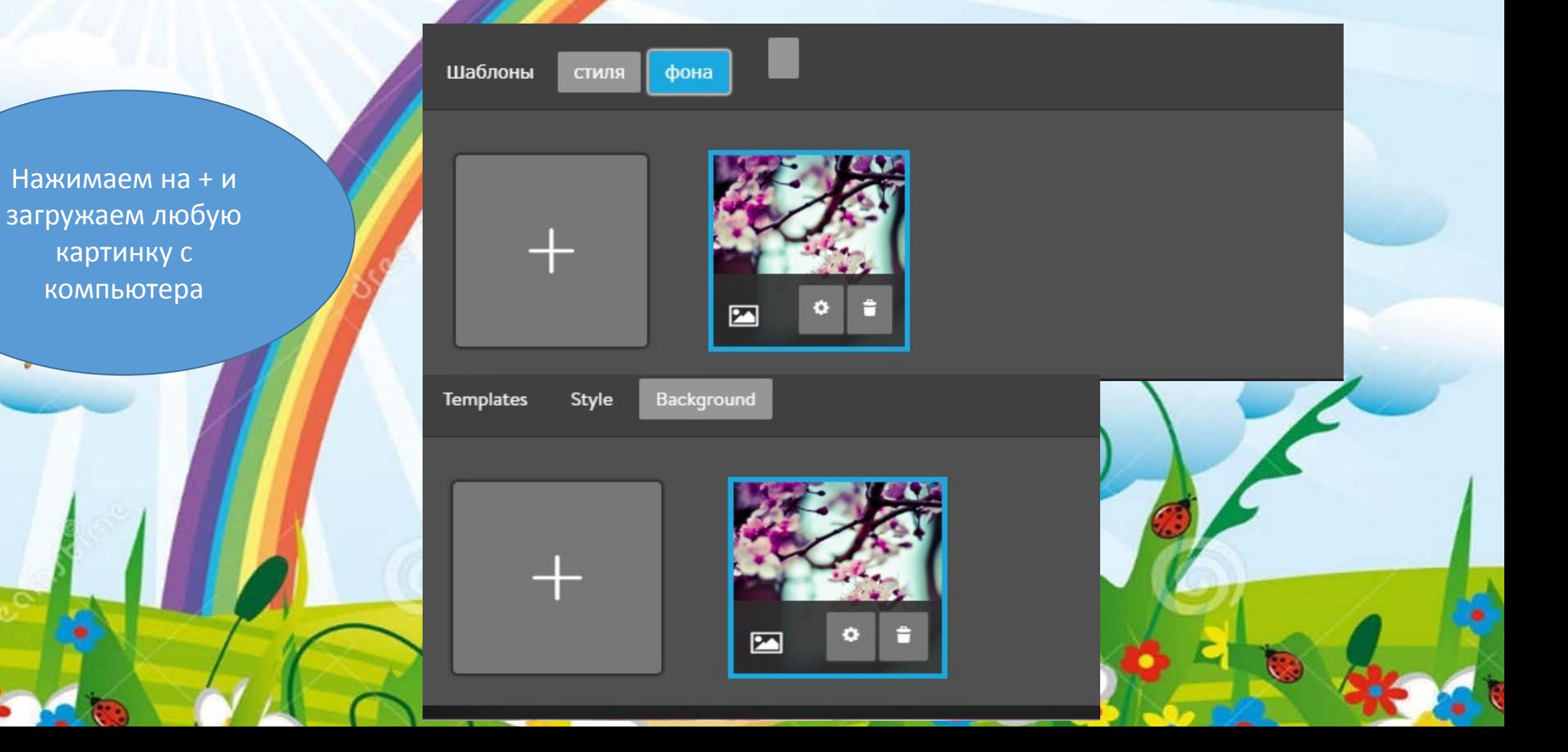

# 4. Наполняем сайт

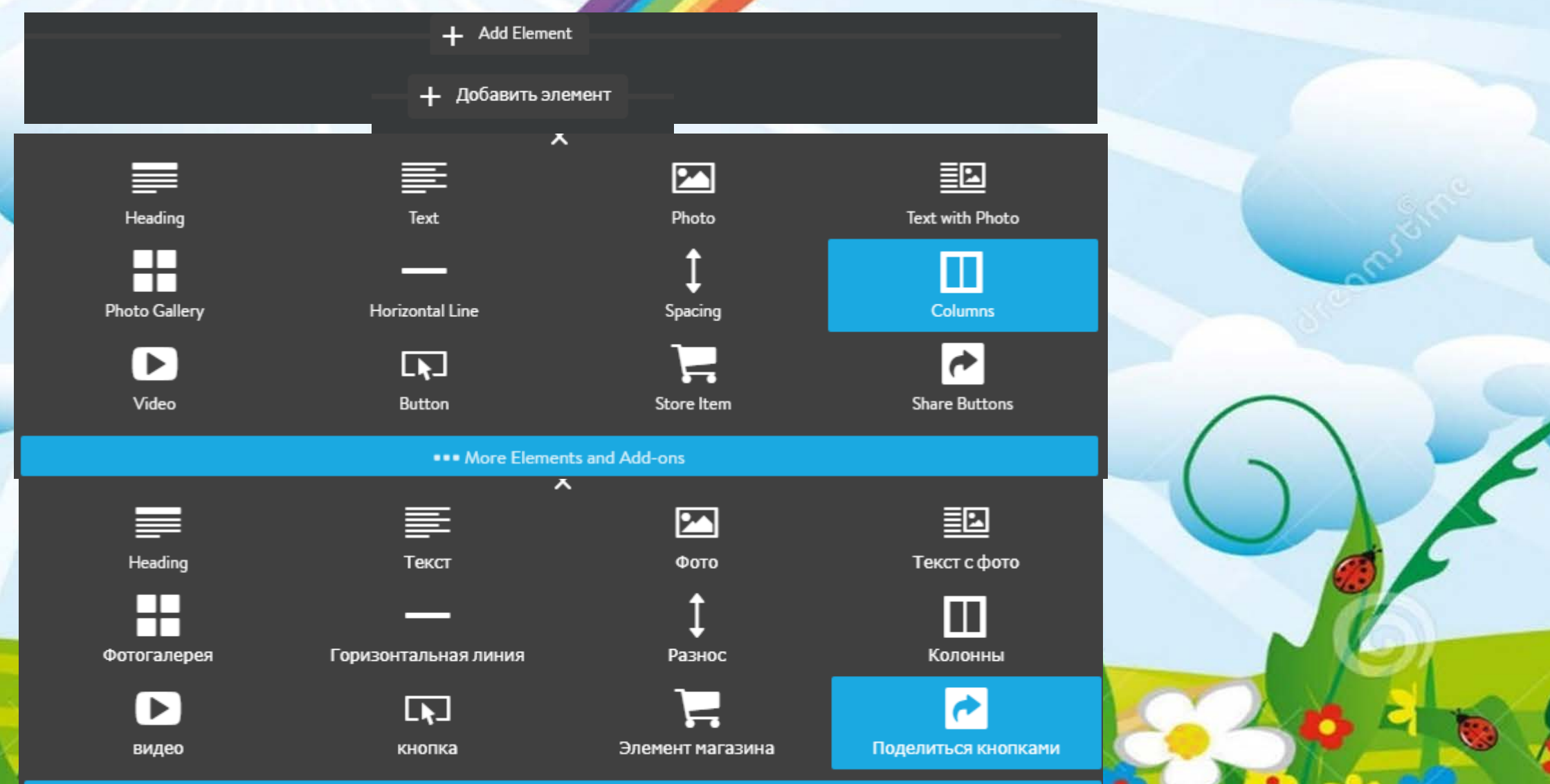

## 5. Добавляем страницы сайта

![](_page_18_Figure_1.jpeg)

# Желаю удачи во всех Ваших начинаниях!!!